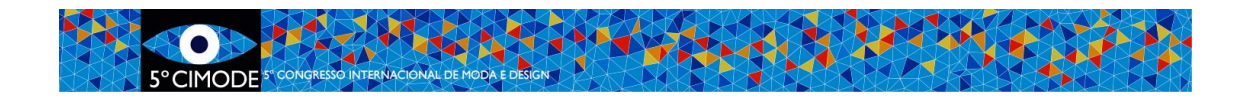

# **Procedimiento a seguir para la Sumisión Final de Artículo tipo A1**

# **Artículos completos publicados en el libro Springer (15 de junio y 7 de julio)**

#### **Paso 1: Cambie sus artículos/resúmenes según lo indicado por los revisores**

**Paso 2:** Prepare resumen del artículo, en la lengua deseada, para el libro de resúmenes del congreso. Las plantillas de formato se pueden descargar desde la sección "Sumisión Fase 2" del sitio web de CIMODE. Acceda a:<http://www.design.uminho.pt/cimode2020/es-ES/phase2/>

# **Hasta 15 de junio**

**Subir al sitio de Easychair (ver paso 6):**

**El resumen preparado** , formateado según las **normas del CIMODE**, en formato abierto \*.doc o \*.docx. **En la misma hoja, complete el nombre del autor que presenta e indique si la presentación es presencial o** *online***.** Nome del archivo: *NumeroDeArticolo*\_ABSTRACT

# **Hasta 7 de julio**

**Paso 3: Si la lengua original del artículo no era el inglés, prepare una versión en inglés de calidad profesional.** Los artículos se revisarán en lo que se refiere a la calidad de la redacción en inglés. Si esto no es aceptable, **pueden no ser publicados**.

## **Paso 4: Formatee el artículo según las normas de formato y referencias de Springer**

Los artículos que no cumplan con dicho formato serán devueltos a sus autores para su corrección, pudiendo **no ser publicados** si los autores no realizan las correcciones en el tiempo estipulado.

Los modelos de formatos pueden ser descargados en la sección "Sumisión Fase 2" de la página Web del CIMODE.<http://www.design.uminho.pt/cimode2020/es-ES/phase2/>

#### **Paso 5: Prepare los siguientes documentos**

Preparar un archivo .ZIP **único** bajo el nombre de: *NumeroDeArticulo* \_FINAL conteniendo los siguientes archivos:

- 1. **Versión Final del artículo en inglés, formatado según las normas Springer, en formato Word** \*.doc o \*docx Nombre del archivo: *NumeroDeArticulo* \_BOOK
- 2. **Versión Final del artículo en inglés, formatado según las normas Springer, en formato PDF**

Nombre del archivo: *NumeroDeArticulo* \_BOOK

**3. Archivos de todas las imágenes, en alta resolución JPG.** Nombre del archivo**:** *NumeroDeArticulo*\_Numero\_Figura.jpg

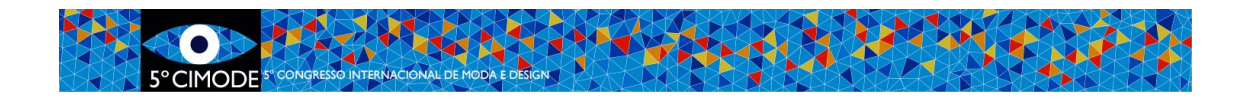

- 4. **Resumen, ya preparado según las normas de formato indicadas** \*.doc o \*.docx Nombre del archivo: *NumeroDeArticulo* \_ABSTRACT
- 5. **Formulario "Consent to publish", impreso, firmado y escaneado**, **a enviar en formato \* .pdf** Nombre del archivo: *NumeroArtículo \_*CONSENT
- 6. **Ficha de Información final, impresa, firmada y escaneada, en formato \*. pdf** Nombre del archivo: *NumeroDeArticulo* \_FINALINFORMATION
- **7.** DDocumento de Word que explica cómo escribir los nombres de los autores. Nombre del archivo**:** *NumeroDeArticulo \_*Nomnres

## **Los nombres deben aparecer completos en los artículos, pero luego Springer usa otras formas. Exemplos:**

Helder Carvalho (en el artigo) -> Carvalho, Helder -> H Carvalho João Lopes Cunha (en el artigo) -> Lopes Cunha, João -> J Lopes Cunha João Miguel Campos (en el artigo) -> Campos, João Miguel -> J M Campos

**8.** Documento de Word que defina quién es el autor de correspondencia que Springer debe contactar, si es necesario. Nombre del archivo**: N***umeroDeArticulo\_*Correspondiente

Notas:

-Los autores pueden indicar su ID ORCID en el encabezado del artículo, si lo desean (según la plantilla proporcionada)

-Colocar las afiliaciones institucionales correctas

-Use siempre los nombres en el mismo orden, tanto en el artículo como en el formulario de " Consent to Publish "

-Indicar el mismo autor correspondiente en el artículo que también está en el " Consent to Publish "

#### **Paso 6: Acceder al ¨Área de autor¨ en Easychair y enviar la versión final**

a) Seleccionar el archivo

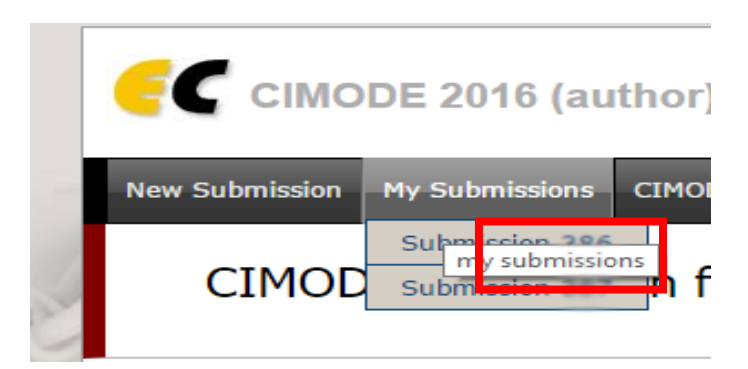

b) Subir y enviar la nueva versión Final, preparada como archivo .zip

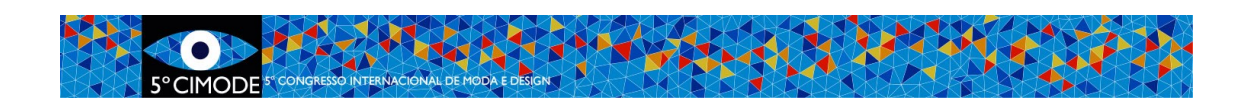

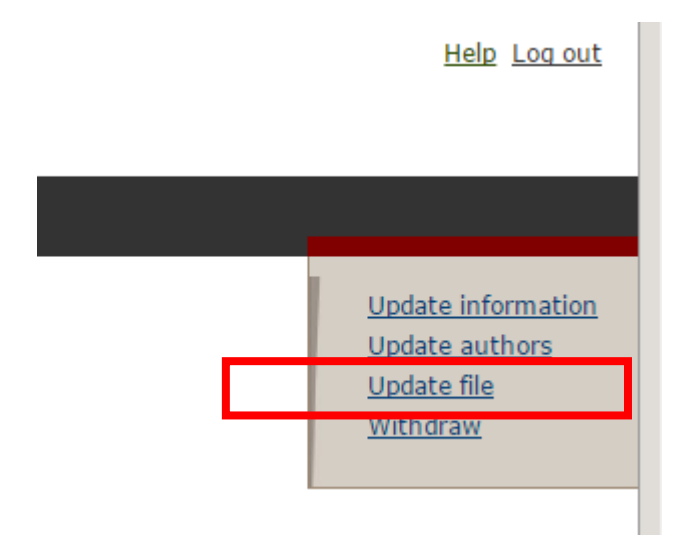

#### **Tamaño de los archivos**

Easychair impone un máximo de 50MB para las sumisiones. Los archivos mayores son aceptados por el sistema, pero el archivo no es transferido. En estos casos contáctese con: [cimode.informatica@gmail.com](mailto:cimode.informatica@gmail.com)